# <span id="page-0-0"></span>HP Project and Portfolio Management Center Software Version 7.1 Service Pack 4

# Release Notes

**Software version**: 7.1 SP4 / 26 October 2007

This document provides an overview of the changes made to HP Project and Portfolio Management Center (PPM Center) for Version 7.1 Service Pack 4. It contains important information not included in the manuals.

[Installation Notes](#page-0-0)

[Enhancements and Fixes in Service Pack 4](#page-1-0)

[Enhancements and Fixes in Previous Service Packs](#page-4-0)

[Known Issues](#page-7-0)

**[Support](#page-8-0)** 

[Legal Notices](#page-9-0)

### Installation Notes

The following steps apply to all installations of the Service Pack. [**NOTE:** If you intend to use the HP Document Management module, you should install Documentum Foundation Classes 5.3 prior to installing SP4. See the *HP Document Management Guide and Reference* at the HP Software Product Manuals site for installation instructions.]

- 1. Back up your database.
- 2. Stop the PPM Server. The Service Pack cannot be installed on an active server.
- 3. Copy the Service Pack file mitg-710-SP4.jar to the *<PPM\_Home>* directory. This is the directory where the PPM server is installed.
- 4. Change to the *<PPM\_Home>/*bin directory.
- 5. Start the installation using the following command: sh kDeploy.sh –i SP4
- 6. Follow the on-screen instructions to complete the Service Pack installation.
- 7. Compile the new JSP files using the following command: sh kJSPCompiler.sh
- 8. Start the PPM Server.

<span id="page-1-0"></span>**IMPORTANT NOTE FOR DEPLOYING LANGUAGE PACKS:** If you are installing a language pack, you must follow these steps:

- 1. After you install a PPM Center language pack on top of the English-language PPM Center (see your language pack Readme file for installation details), you must remove the following directories:
	- a. Remove <*PPM\_Home*>/server/<*server\_name*>/work
	- b. Remove <*PPM\_Home*>/server/<*server\_name*>/tmp
	- c. If you are using a server cluster configuration, repeat steps a and b for every directory in /server/.
- 2. Recompile the JSP files.

**NOTE:** You can install this service pack before or after you install a language pack.

### Installation Considerations

**NOTE:** Due to the significant changes introduced with this Service Pack, you should back up your database prior to installing the Service Pack.

The *<PPM\_Home>/*conf/cache.conf file is overwritten when you install this Service Pack. A backup copy of cache.conf is also created. If you have previously tuned the parameters in the cache.conf file, you need to reapply the settings before restarting the server.

## Enhancements and Fixes in Service Pack 4

The following enhancements and certifications were added to Service Pack 4:

- A manager of a resource pool can no longer edit information for a user who is not directly managed by him or her.
- Support for Documentum 5.3 SP2 for HP-UX 11i v2. See the *System Requirements and Compatibility Matrix* for details.
- Support for HP-UX 11i v3. See the *System Requirements and Compatibility Matrix* for details.

The following items (identified by error tracking number) are fixed in the current software release.

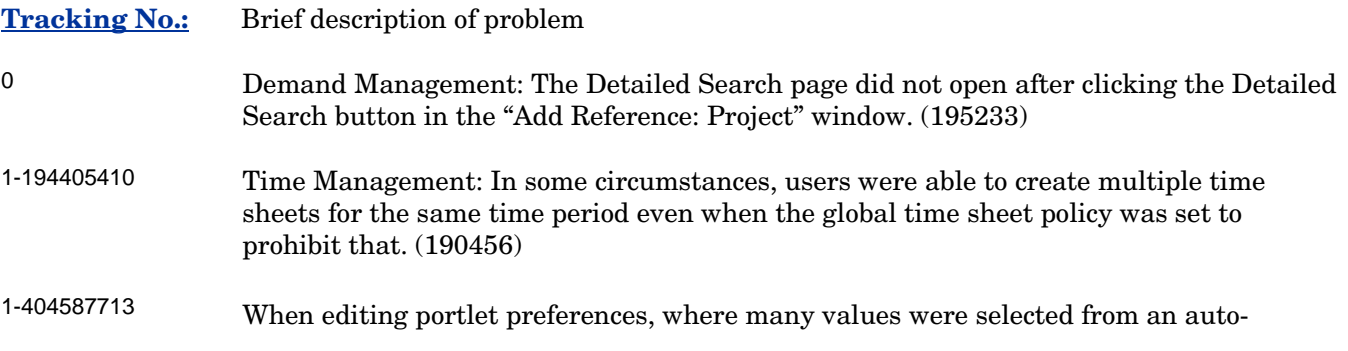

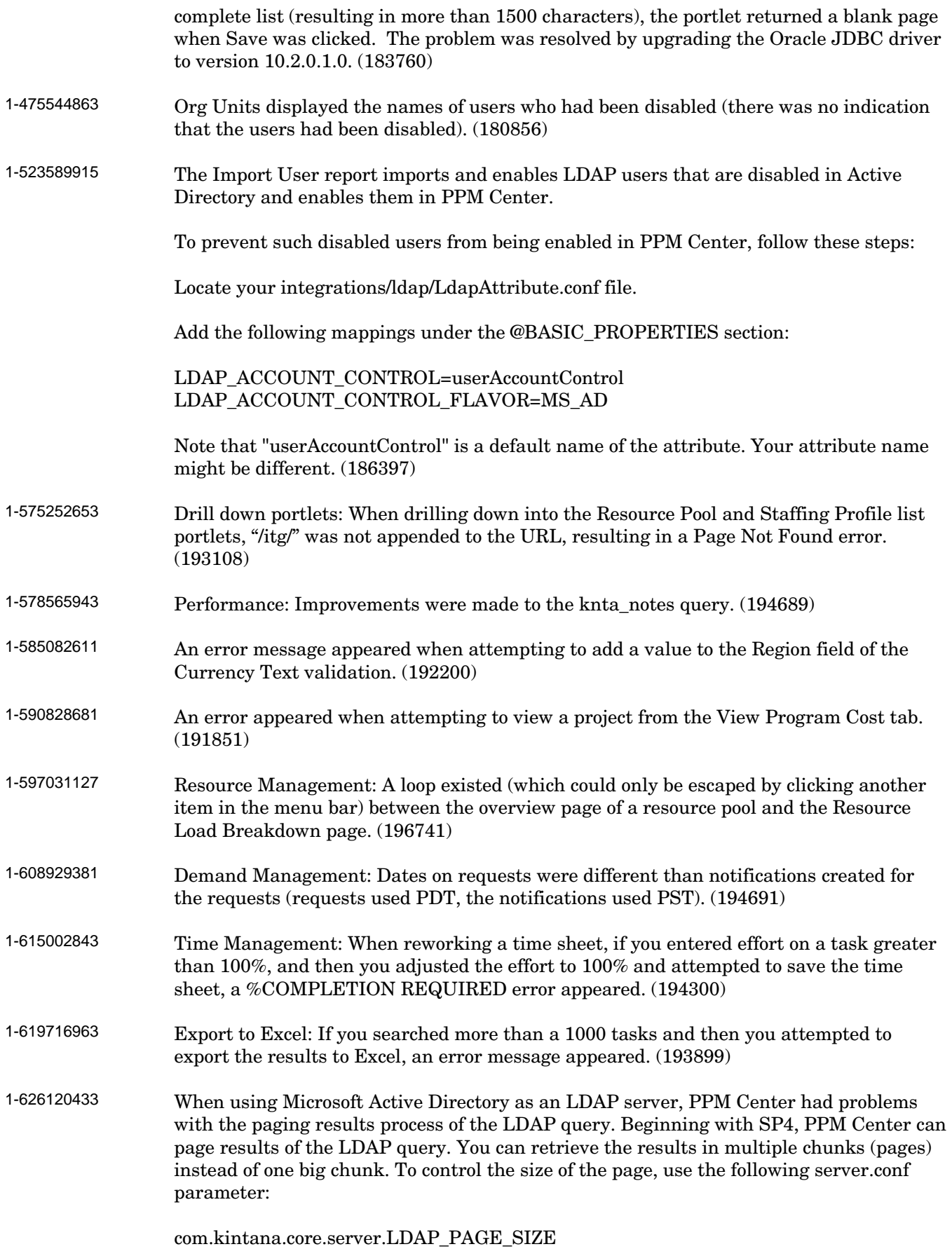

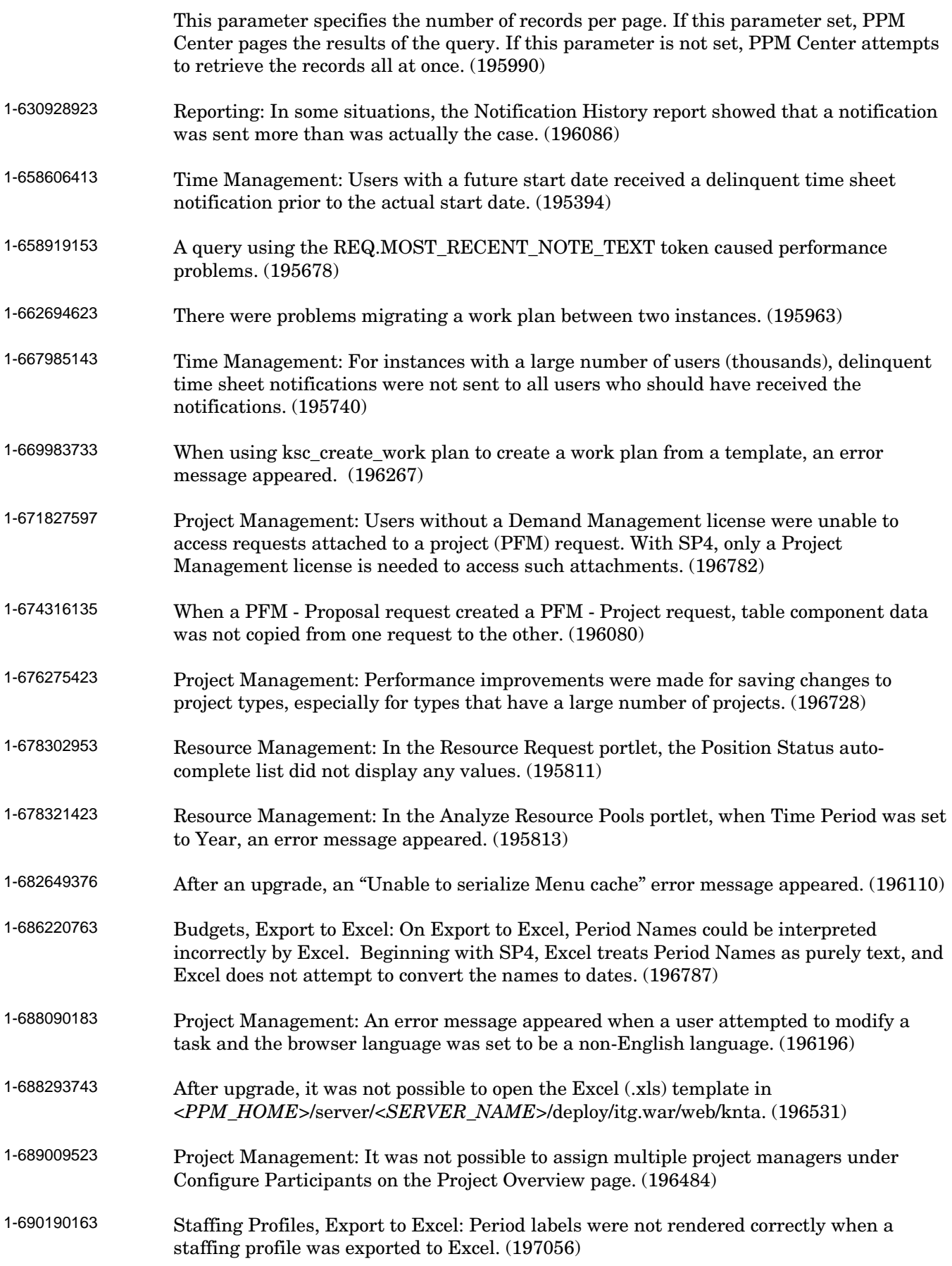

<span id="page-4-0"></span>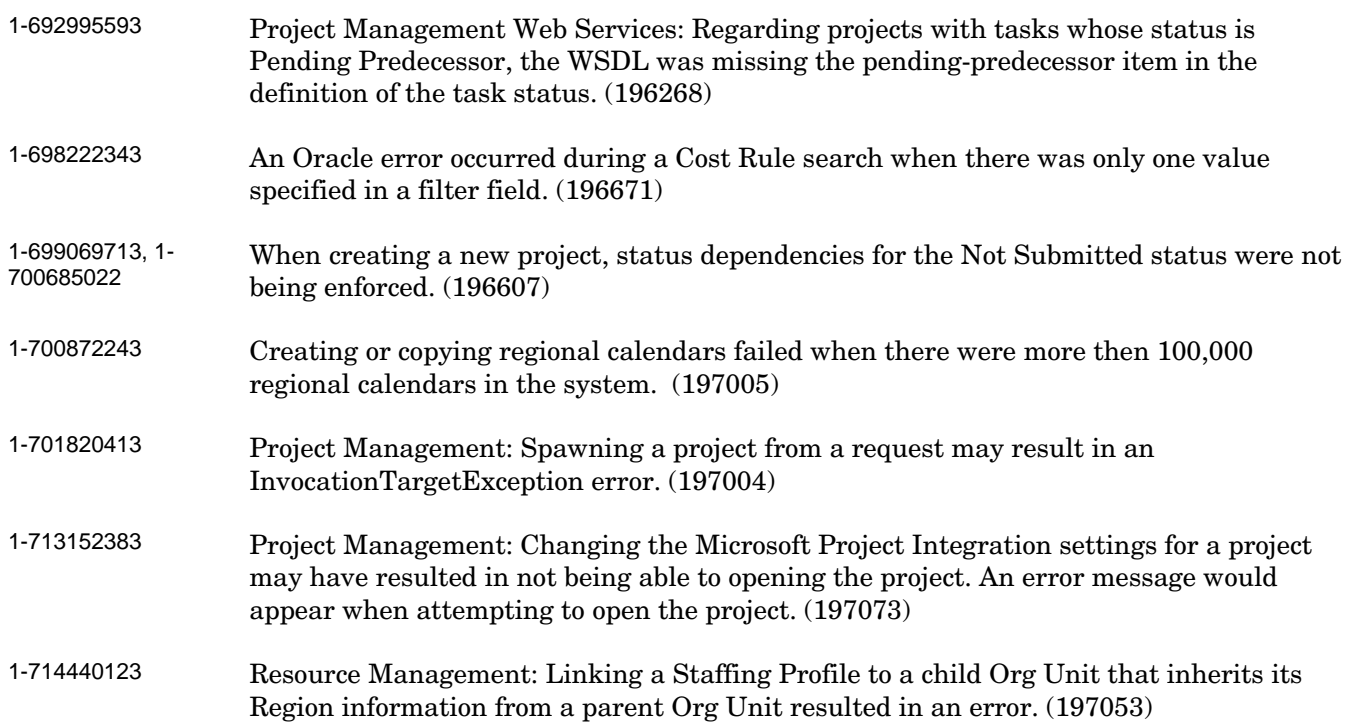

# Enhancements and Fixes in Previous Service Packs

The following enhancements were added to **Service Pack 3:**

• Support for Oracle 10.2.0.3. See the *System Requirements and Compatibility Matrix* for details.

The following items (identified by error tracking number) were fixed in Service Pack 3.

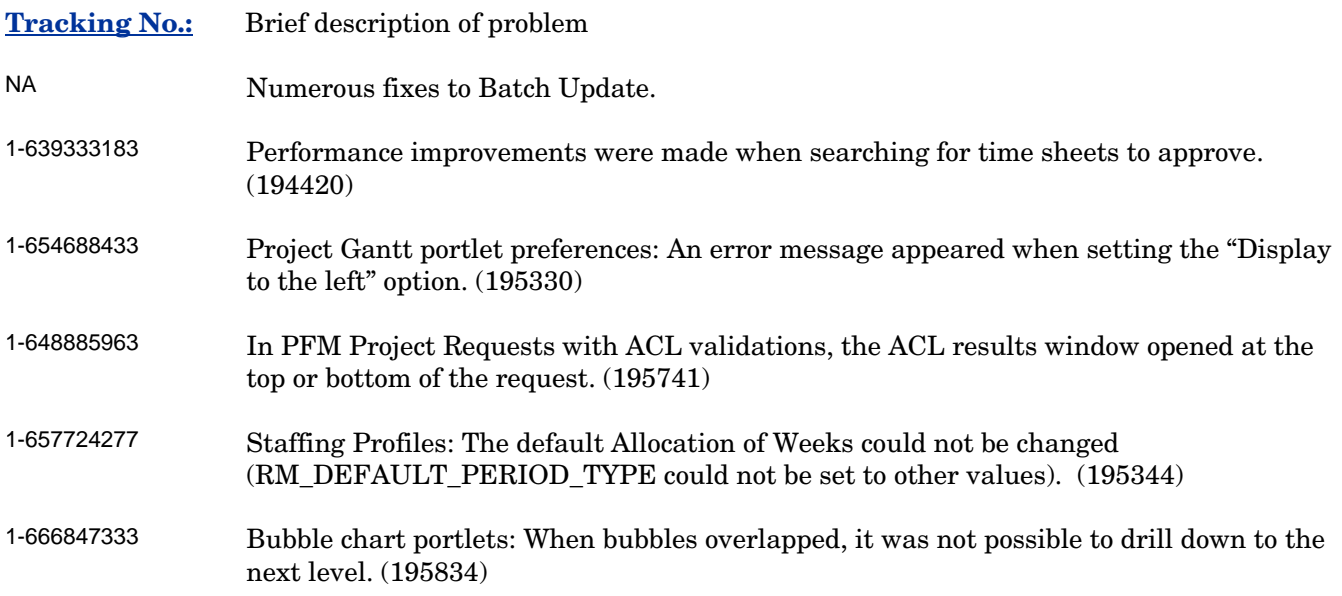

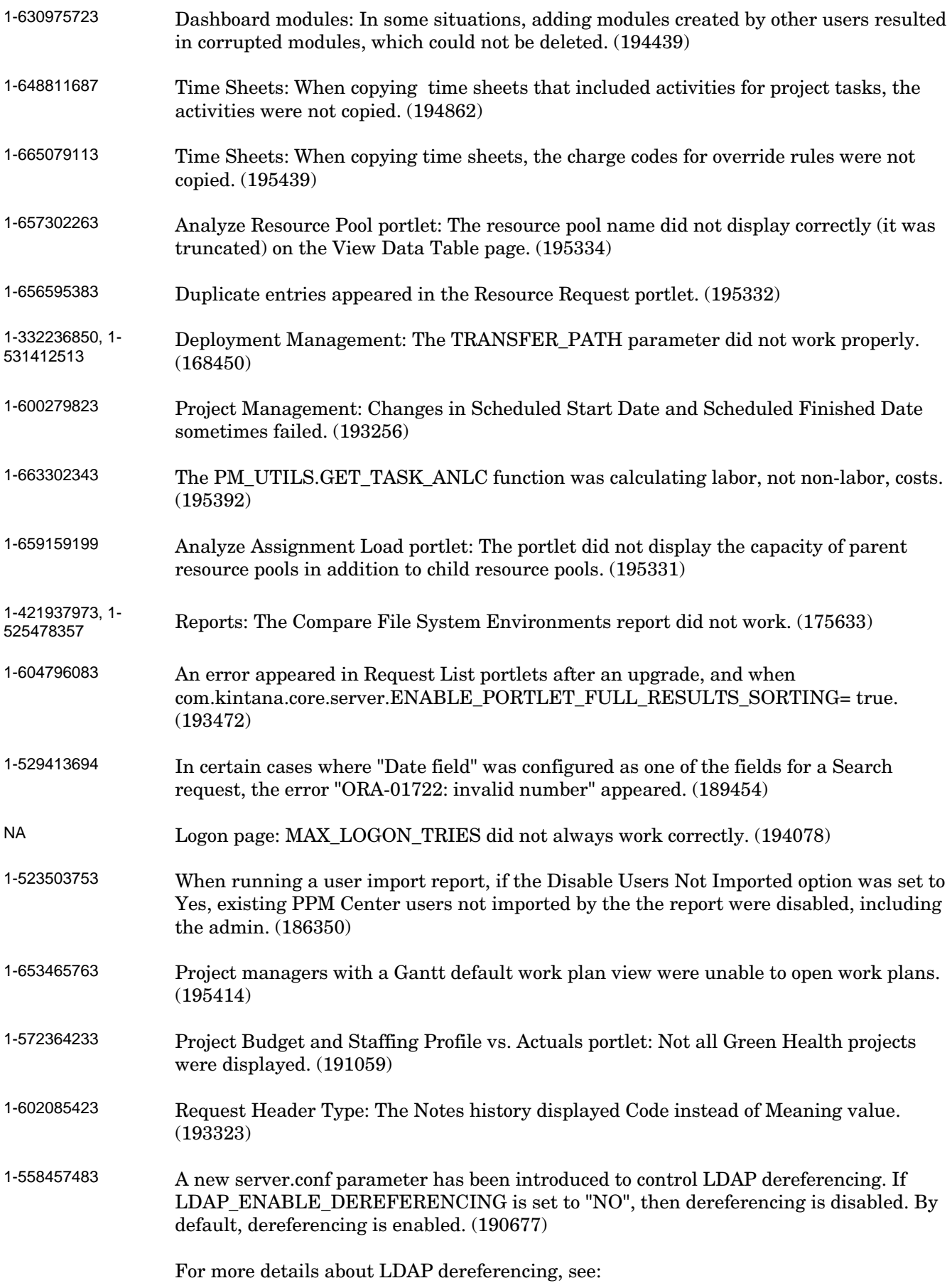

<http://java.sun.com/products/jndi/tutorial/ldap/misc/aliases.html>

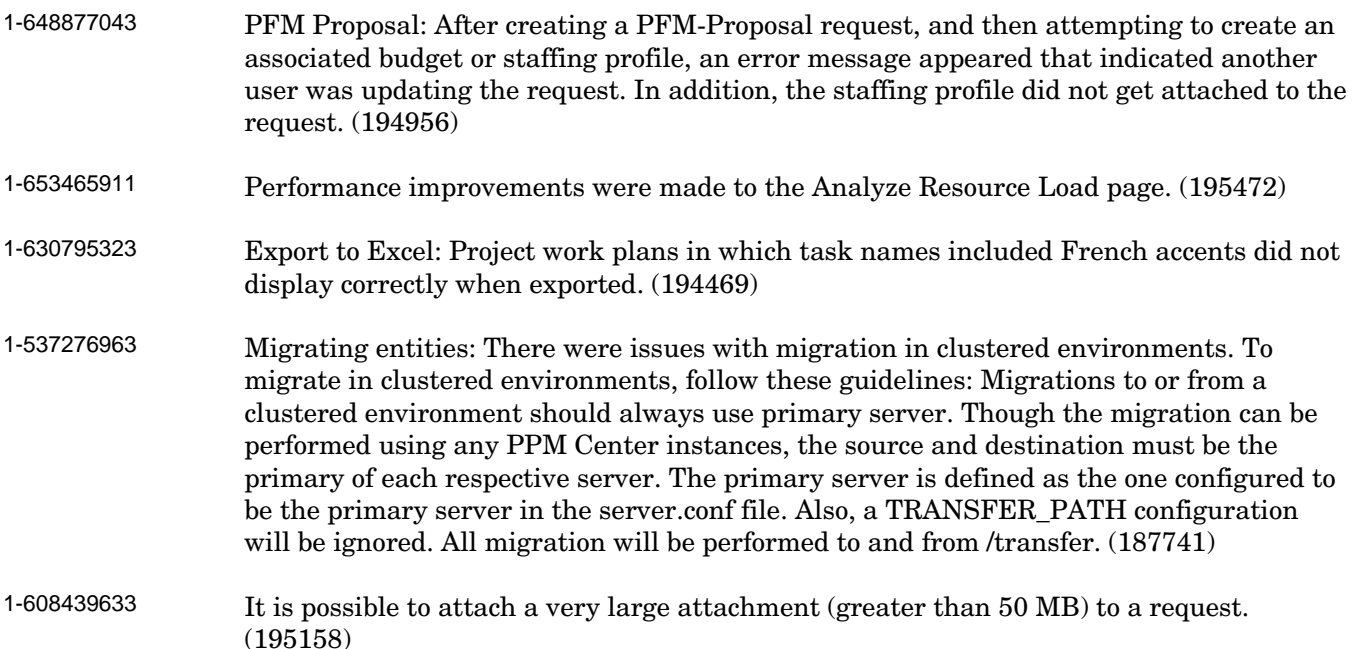

The following enhancements were added to **Service Pack 2:**

• Support for German and Korean Language Packs.

The following items (identified by error tracking number) were fixed in Service Pack 2.

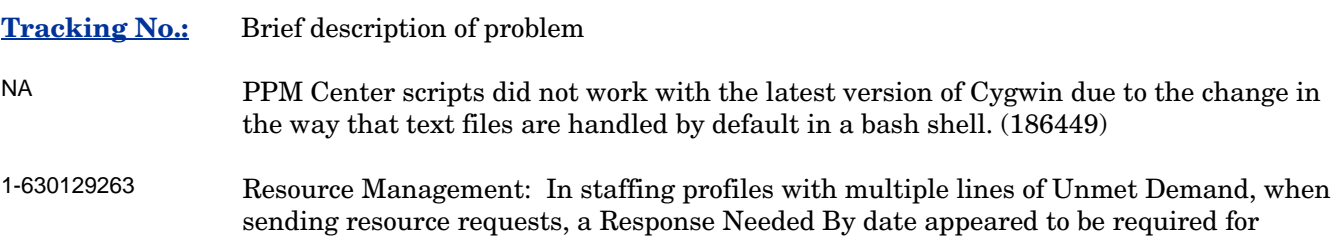

The following enhancements were added to **Service Pack 1:**

positions that were not selected. (194814)

- Support for Oracle 9.2.0.8. See the *System Requirements and Compatibility Matrix* for details.
- Request batch update feature. You can search for requests of a particular type and update an entire set of requests at the same time instead of updating each individual request.

To use the request batch update feature, search for requests that you're interested in updating. On the Request Search Results page, select the requests that you want to update, and click the Update button.

Note the following for the request batch update feature:

• Only one request type is supported for batch update.

- <span id="page-7-0"></span>• You can update standard request fields (such as text fields, date fields, and lists), workflow actions, and you can add notes to requests. Complex components such as attachments, table components, and entity chooser components (such as staffing profiles and budgets) cannot be updated using batch update.
- If all of the requests in the batch are active at the same workflow step, you can take action on that step for all of the requests. You can update only one active workflow step at a time.

The following items (identified by error tracking number) were fixed in Service Pack 1.

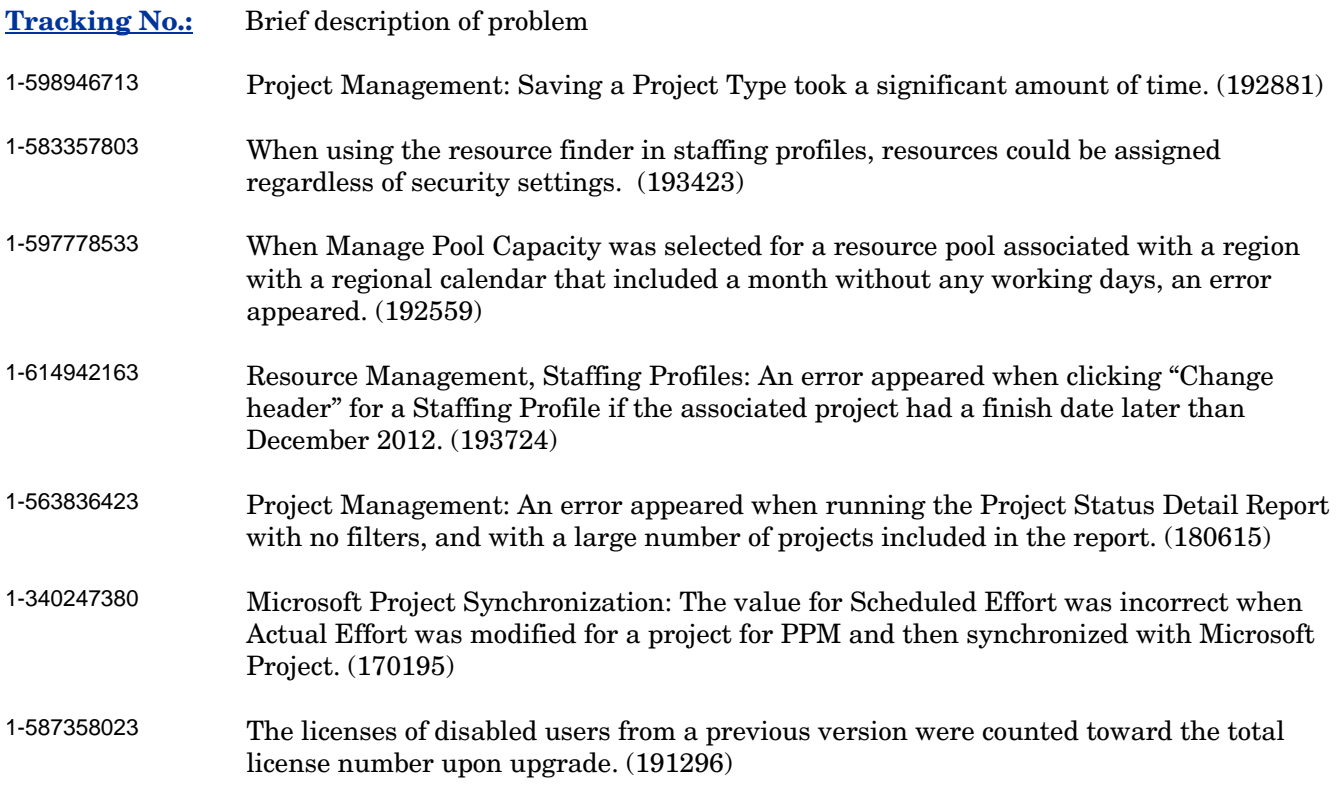

### Known Issues

- The PPM Center—Quality Center integration does not work with Quality Center version 9.2 unless you install Quality Center version 9.2 Service Pack 1 Patch 4 or later (tracking number 1- 695569813). However, although the general integration works after you install the patch, the link to Quality Center attachments and the Quality Center email notifications for integration events do not work.
- On systems with a high number of mount points, the installation or upgrade process can get stuck. You may see a message such as "Verifying File System Sanity" or "Checking the sanity of the HP PPM Server home directory." The problem is that the installer or upgrade utility calls the 'mount' program and tries to analyze its output. If the output is 4096 or more characters long, the process hangs.

To verify that this is the problem, run the following command:

ps -fe | grep mount

<span id="page-8-0"></span>If a mount process is running, this is the likely cause.

To fix the problem: Kill the mount process, and the installation or upgrade can continue. You will need to kill the mount process every time you install or upgrade.

To prevent this problem from occurring before you start to install or upgrade PPM Center: Run the following command:

mount | wc -c

The result is a number. If the number returned is 4096 or higher, unmount some file systems until the command returns a number less than 4096. The installation or upgrade will run without hanging.

- If you are installing the Korean Language Pack: You need to make certain changes to avoid potential font display problems when using JRE 1.4.2 to run the Workbench. Follow these steps:
- 1 Install the Korean fonts.
- 2 Navigate to the *<JRE\_HOME>*/lib folder.
- 3 Make a backup of the font.properties.ko file.
- 4 Rename the original font.properties.ko file to font.properties.
- 5 Close all browsers and restart the Workbench.
- Migrating entities with Korean or Japanese characters using SSH: This works only when using the environment set in the server.conf.SERVER\_ENV\_NAME parameter as the Source environment.
- Migrating entities in all languages except Korean and Japanese: This works only when using the environment set in the server.conf.SERVER\_ENV\_NAME parameter as the Source environment. For Korean and Japanese, you must use SSH.

# Support

#### Mercury Product Support

You can obtain support information for products formerly produced by Mercury as follows:

If you work with an HP Software Services Integrator (SVI) partner [\(http://h20230.www2.hp.com/svi\\_partner\\_list.jsp\)](http://h20230.www2.hp.com/svi_partner_list.jsp), contact your SVI agent.

If you have an active HP Software support contract, visit the HP Software Support site and use the Self-Solve Knowledge Search to find answers to technical questions.

For the latest information about support processes and tools available for products formerly produced by Mercury, we encourage you to visit the Mercury Customer Support Web Site at: **[http://support.mercury.com](http://support.mercury.com/)**.

<span id="page-9-0"></span>HP-Mercury Software Support web site at: [http://www.hp.com/managementsoftware/mercury\\_support.](http://www.hp.com/managementsoftware/mercury_support)

Contact your HP Sales Representative if you have additional questions.

#### HP Software Support

You can visit the HP Software Support web site at:

**<http://www.hp.com/managementsoftware/services>**

HP Software online support provides an efficient way to access interactive technical support tools. As a valued support customer, you can benefit by using the support site to:

Search for knowledge documents of interest

Submit and track support cases and enhancement requests

Download software patches

Manage support contracts

Look up HP support contacts

Review information about available services

Enter into discussions with other software customers

Research and register for software training

Most of the support areas require that you register as an HP Passport user and sign in. Many also require a support contract. To find more information about access levels, go to: [http://www.hp.com/managementsoftware/access\\_level](http://www.hp.com/managementsoftware/access_level)

To register for an HP Passport ID, go to: <http://www.managementsoftware.hp.com/passport-registration.html>

## Legal Notices

© Copyright 2007 Mercury Interactive (Israel) Ltd. Corporation, All rights reserved.

Confidential computer software. Valid license from HP required for possession, use or copying. Consistent with FAR 12.211 and 12.212, Commercial Computer Software, Computer Software Documentation, and Technical Data for Commercial Items are licensed to the U.S. Government under vendor's standard commercial license.

The only warranties for HP products and services are set forth in the express warranty statements accompanying such products and services. Nothing herein should be construed as constituting an additional warranty. HP shall not be liable for technical or editorial errors or omissions contained herein.

The information contained herein is subject to change without notice.